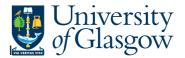

## **YTD Sub-Project Transaction Query**

This query details the transactions against an individual sub-project in the current financial year.

## Instructions on how to run

Double click on the query which you would like to run in the Agresso Tool-kit Menu:

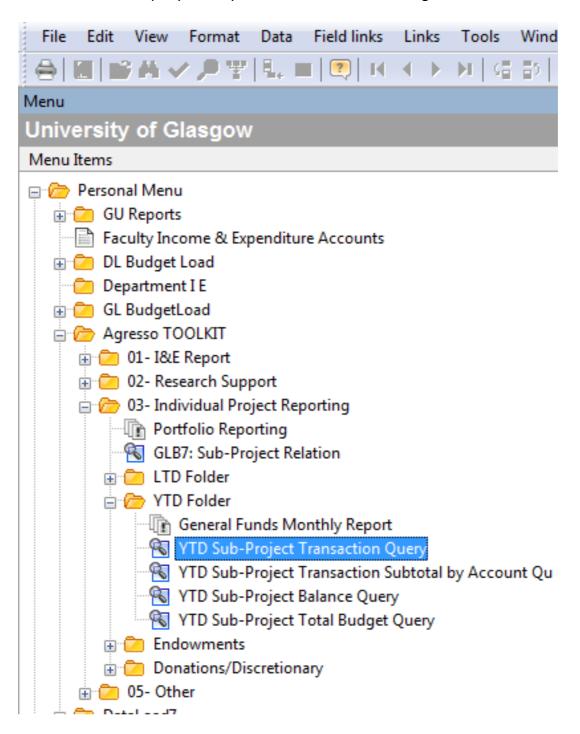

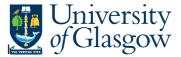

## Agresso Tool-kit Enquiries

This should open a pop-up box screen similar to this:

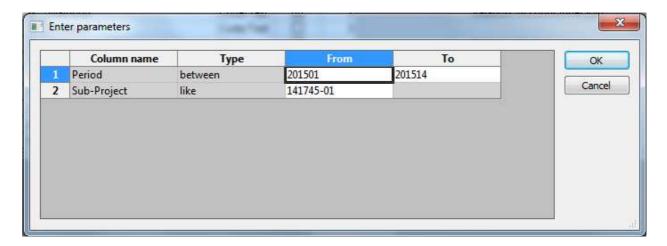

The pop box options are listed below:

| Option          | Option<br>Description | Details                                                                                                    | Examples                                                                                                    |
|-----------------|-----------------------|----------------------------------------------------------------------------------------------------|----------------------------------------------------------------------------------------------------|
| Sub-<br>Project | Sub-Project<br>Number | Sub-Project is the 9 digit Agresso sub-project number provided for control purposes.                                                                                                    | 123456-01                                                                                                    |
| Period          | Month                 | This option allows you to run a query for time periods. For example if you were running a query to match back to actual figures on a I&E you would run from 20XX01 to the period the I&E was for. Or if you only wanted to look at one month's figures then you enter only that month's period. | 20XX01 - August 20XX02 - September 20XX03 - October 20XX04 - November 20XX05 - December 20XX06 - January 20XX07 - February 20XX08 - March 20XX09 - April 20XX10 - May 20XX11 - June 20XX12 - July 20XX13 - Year-End Adj |

Once you have clicked on OK the system will retrieve the information requested.

Be aware that if you have requested a project with a large amount of information it may take a long time.

Your results should look something like this:

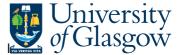

## Agresso Tool-kit Enquiries

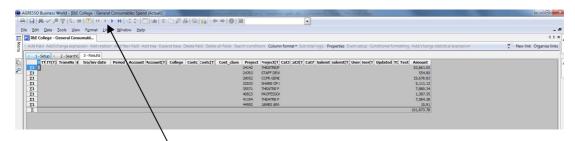

This has grouped the subtotals together. To release the transaction details click on the video buttons.

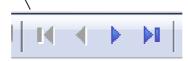

Detailed transaction should look something like this:

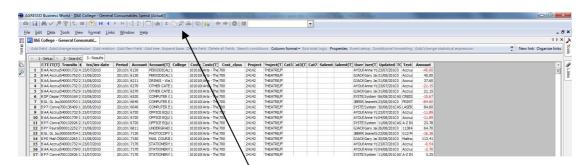

It might be easier to put this into Excel to sort or review you can do this by pressing the reports button.

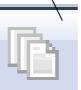

The popup box below should appear.

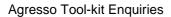

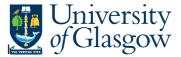

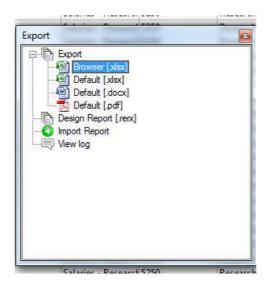

Double click on Browser and it should transfer the information into Excel.